### Advanced use of Git

### Matthieu Moy

Matthieu.Moy@univ-lyon1.fr

https://matthieu-moy.fr/cours/formation-git/advanced-git-slides.pdf

2019

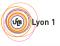

Clean Model Branches Local reflog Flows Tools Doc

### Goals of the presentation

- Understand why Git is important, and what can be done with it
- Understand how Git works
- Motivate to read further documentation

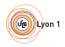

Why? Clean Model Branches Local reflog Flows Tools Doc Ex

### Outline

- Clean History: Why?
- 2 Clean comm
- Understanding G
- Branches and tags in practic
- 5 Clean local histor
- Renairing mietakes: the reflo
- W--1/1
- Workflow
- Toolin
- More Documentation
- 10 Exercis

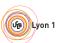

|     | COMMENT                            | DATE         |
|-----|------------------------------------|--------------|
| Q   | CREATED MAIN LOOP & TIMING CONTROL | 14 HOURS AGO |
| ø   | ENABLED CONFIG FILE PARSING        | 9 HOURS AGO  |
| ф   | MISC BUGFIXES                      | 5 HOURS AGO  |
| φ   | CODE ADDITIONS/EDITS               | 4 HOURS AGO  |
| Q.  | MORE CODE                          | 4 HOURS AGO  |
| þ   | HERE HAVE CODE                     | 4 HOURS AGO  |
| Ιþ  | ARAAAAAA                           | 3 HOURS AGO  |
| Q . | ADKFJ5LKDFJ5DKLFJ                  | 3 HOURS AGO  |
| þ   | MY HANDS ARE TYPING WORDS          | 2 HOURS AGO  |
| þ   | HAAAAAAAANDS                       | 2 HOURS AGO  |

AS A PROJECT DRAGS ON, MY GIT COMMIT MESSAGES GET LESS AND LESS INFORMATIVE.

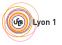

|    | COMMENT                            | DATE         |
|----|------------------------------------|--------------|
| Q  | CREATED MAIN LOOP & TIMING CONTROL | 14 HOURS AGO |
| þ  | ENABLED CONFIG FILE PARSING        | 9 HOURS AGO  |
| þ  | MISC BUGFIXES                      | 5 HOURS AGO  |
| þ  | CODE ADDITIONS/EDITS               | 4 HOURS AGO  |
| Q_ | MORE CODE                          | 4 HOURS AGO  |
| þ  | HERE HAVE CODE                     | 4 HOURS AGO  |
| þ  | ARAAAAAA                           | 3 HOURS AGO  |
| Ø. | ADKFJ5LKDFJ5DKLFJ                  | 3 HOURS AGO  |
| ¢  | MY HANDS ARE TYPING WORDS          | 2 HOURS AGO  |
| þ  | HAAAAAAAANDS                       | 2 HOURS AGO  |

AS A PROJECT DRAGS ON, MY GIT COMMIT MESSAGES GET LESS AND LESS INFORMATIVE.

Merge branch "asdfasjkfdlas/alkdjf" into sdkjfls-final

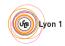

Why? Clean Model Branches Local reflog Flows Tools Doc Ex

### Git blame: Who did that?

git gui blame file

```
Repository Edit Help
03a0 03a0
                                      --exec-path = <path>| | --html-path | | --man-path | |
albe albe
                                      [-p|--paginate|--no-pager] [--no-replace-objects]
                                      [--git-dir=<path>] [--work-tree=<path>] [--namesp
  TT. TT.
62b4 62b4
             14
                                     <command> [<args>]":
822a 822a
             15
b7d9 b7d9
             16 const char git more info string[] =
7390 7390
                        N_("'git help -a' and 'git help -g' lists available subcomman
  PO PO
             1.8
                            "concept guides. See 'git help <command>' or 'git help <co
             19
                            "to read about a specific subcommand or concept.");
h7d9 h7d9
commit 73903d0bcb00518e508f412a1d5c482b5094587e
Author: Philip Oaklev <philipoaklev@iee.org > Wed Apr 3 00:39:48 2013
Committer: Junio C Hamano <gitster@pobox.com> Wed Apr. 3 03:11:08 2013
help: mention -a and -g option, and 'git help <concept>' usage.
Reword the overall help given at the end of "git help -a/-g" to
mention how to get help on individual commands and concepts.
Signed-off-by: Philip Oakley <philipoakley@iee.org>
Signed-off-by: Junio C Hamano <gitster@pobox.com>
Annotation complete
```

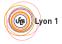

### Bisect: Find regressions

```
$ git bisect start
  git bisect bad
$ git bisect good v1.9.0
Bisecting: 607 revisions left to test after this (roughly 9 steps)
[8fe3ee67adcd2ee9372c7044fa311ce55eb285b4] Merge branch 'jx/i18n'
$ git bisect good
Bisecting: 299 revisions left to test after this (roughly 8 steps)
[aa4bffa23599e0c2e611be7012ecb5f596ef88b5] Merge branch 'jc/coding-quidelines'
$ git bisect good
Bisecting: 150 revisions left to test after this (roughly 7 steps)
[96b29bde9194f96cb711a00876700ea8dd9c0727] Merge branch 'sh/enable-preloadindex'
$ git bisect bad
Bisecting: 72 revisions left to test after this (roughly 6 steps)
[09e13ad5b0f0689418a723289dca7b3c72d538c4] Merge branch 'as/pretty-truncate'
. . .
```

\$ git bisect good

#### 60ed26438c909fd273528e67 is the first bad commit

commit 60ed26438c909fd273528e67b399ee6ca4028e1e

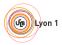

### Bisect: Binary search

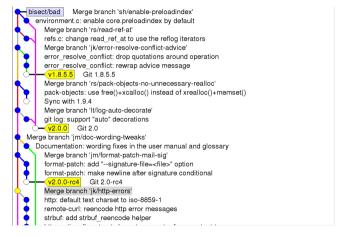

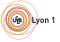

# Bisect: Binary search

#### git bisect visualize

#### bisect/bad Merge branch 'ik/http-errors' http://default.text.charset.to/iso-8859-1 remote-curl: reencode http error messages strbuf: add strbuf reencode helper http: optionally extract charset parameter from content-type http: extract type/subtype portion of content-type t5550; test display of remote http error messages t/lib-httpd: use write script to copy CGI scripts test-lib: preserve GIT CURL VERBOSE from the environment Update draft release notes to 2.0 Merge branch 'ow/config-mailmap-pathname' config: respect '~' and '~user' in mailmap.file v1.9.3 Git 1.9.3 Merge branch 'fc/remote-helper-refmap' transport-helper: remove unnecessary strbuf resets transport-helper: add support to delete branches fast-export; add support to delete refs fast-import; add support to delete refs transport-helper; add support to push symbolic refs transport-helper: add support for old:new refspec fast-export: add new --refspec option fast-export: improve argument parsing - v2.0.0-rc0 Git 2.0-rc0 bisect/good-1a81f6ceea7795e2b78cebd356d276afe79e7626

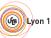

### Bisect: Binary search

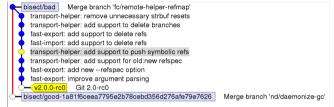

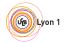

Why?

# Bisect: Binary search

- bisect/bad Merge branch 'fc/remote-helper-refmap'
  - transport-helper: remove unnecessary strbuf resets
- transport-helper: add support to delete branches
- fast-export: add support to delete refs fast-import: add support to delete refs
- bisect/good-9193f742350d1b97e32b0687d1577dc2b2a0d713
- transport-helper: add support to bisect/good-1a81f6ceea7795e2b78cebd356d276afe79e7626 Merge branch 'nd/daemonize-gc'

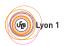

Why? Clean Model Branches Local reflog Flows Tools Doc Ex

# Bisect: Binary search

| ·       | bisect/bad fast-export: add support to delete refs fast-import: add support to delete refs |                                    |
|---------|--------------------------------------------------------------------------------------------|------------------------------------|
| <u></u> | bisect/good-9193f742350d1b97e32b0687d1577dc2b2a0d7                                         | transport-helper: add support to p |
|         |                                                                                            |                                    |
|         |                                                                                            |                                    |
|         |                                                                                            |                                    |
|         |                                                                                            |                                    |
|         |                                                                                            |                                    |
|         |                                                                                            |                                    |
|         |                                                                                            |                                    |
|         |                                                                                            |                                    |
|         |                                                                                            |                                    |
|         |                                                                                            |                                    |
|         |                                                                                            |                                    |
|         |                                                                                            |                                    |

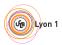

#### Then what?

git blame and git bisect point you to a commit, then ...

- Dream:
  - The commit is a 50-lines long patch
  - ▶ The commit message explains the intent of the programmer
- Nightmare 1:
  - ► The commit mixes a large reindentation, a bugfix and a real feature
  - The message says "I reindented, fixed a bug and added a feature"
- Nightmare 2:
  - The commit is a trivial fix for the previous commit
  - The message says "Oops, previous commit was stupid"
- Nightmare 3:
  - Bisect is not even applicable because most commits aren't compilable.

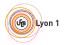

#### Then what?

git blame and git bisect point you to a commit, then ...

- Dream:
  - The commit is a 50-lines long patch
  - The commit message explains the intent of the programmer
- Nightmare 1:
  - The commit mixes a large reindentation, a bugfix and a real feature
  - The message says "I reindented, fixed a bug and added a feature"
- Nightmare 2:
  - The commit is a trivial fix for the previous commit
  - The message says "Oops, previous commit was stupid"
- Nightmare 3:
  - Bisect is not even applicable because most commits aren't compilable.

Which one do you prefer?

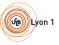

Why? Clean Model Branches Local reflog Flows Tools Doc Ex

#### Then what?

git blame and git bisect point you to a commit, then ...

- Dream:
  - ► The commit is a 50-lines long patch
  - The commit message explains the intent of the programmer
- Nightmare 1:
  - The commit mixes a large reindentation, a bugfix and a real feature
  - The message says "I reindented, fixed a bug and added a feature"
- Nightmare 2:
  - The commit is a trivial fix for the previous commit
  - The message says "Oops, previous commit was stupid"
- Nightmare 3:
  - Bisect is not even applicable because most commits aren't compilable.

Clean history is important for software maintainability

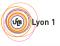

Why? Clean Model Branches Local reflog Flows Tools Doc Ex

#### Then what?

git blame and git bisect point you to a commit, then ...

- Dream:
  - ► The commit is a 50-lines long patch
  - The commit message explains the intent of the programmer
- Nightmare 1:
  - The commit mixes a large reindentation, a bugfix and a real feature
  - The message says "I reindented, fixed a bug and added a feature"
- Nightmare 2:
  - The commit is a trivial fix for the previous commit
  - The message says "Oops, previous commit was stupid"
- Nightmare 3:
  - Bisect is not even applicable because most commits aren't compilable.

Clean history is **as** important **as comments** for software maintainability

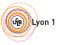

Why? Clean Model Branches Local reflog Flows Tools Doc

## Two Approaches To Deal With History

"Mistakes are part of history."

Approach 2

"History is a set of lies agreed upon." 1

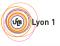

<sup>&</sup>lt;sup>1</sup>Napoleon Bonaparte

- ullet a the only option with Subversion/CVS/...
- History reflects the chronological order of events
- Pros:
  - Easy: just work and commit from time to time
  - Traceability
- But ...
  - Is the actual order of event what you want to remember?
  - ▶ When you write a draft of a document, and then a final version, does the final version reflect the mistakes you did in the draft?

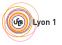

Why?

# Approach 2: History is a set of lies agreed upon

- Popular approach with modern VCS (Git, Mercurial...)
- History tries to show the best logical path from one point to another
- Pros:
  - See above: blame, bisect, ...
  - Code review
  - Claim that you are a better programmer than you really are!

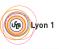

### Another View About Version Control

- 2 roles of version control:
  - For beginners: help the code reach upstream.
  - ► For advanced users: prevent bad code from reaching upstream.
- Several opportunities to reject bad code:
  - Before/during commit
  - Before push
  - Before merge

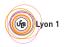

Why? Cle

000

odol

anahaa

1.0

# What is a clean history

- Each commit introduce small group of related changes (≈ 100 lines changed max, no minimum!)
- Each commit is compilable and passes all tests ("bisectable history")
- "Good" commit messages

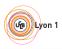

ny? **Clean** Model Branches Local reflog Flows Tools Doc Ex

### Outline

- Clean History: Why?
- Clean commits
- 3 Understanding G
- Branches and tags in practice
- Clean local histor
- Repairing mietakee: the reflo
- Modefless
  - Workflow
- 8 Toolin
  - Mara Dagumantatia
- More Documentatio
- 10 Exercise

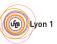

Clean Model Branches Local reflog Flows Tools Doc Ex

### Outline of this section

- Clean commits
  - Writing good commit messages
  - Partial commits with git add -p, the index

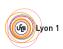

### Reminder: good comments

Bad: What? The code already tells

```
/*
 * Test if cmd is either --help or --version, and if so,
 * exit the current loop.
if (!strcmp(cmd, "--help") || !strcmp(cmd, "--version"))
        break:
```

Good (from git.c): Why? Usually the relevant question

```
/*
 * For legacy reasons, the "version" and "help"
 * commands can be written with "--" prepended
 * to make them look like flags.
if (!strcmp(cmd, "--help") || !strcmp(cmd, "--version"))
```

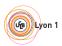

## Good commit messages

Recommended format:

```
One-line description (< 50 characters)
```

Explain here why your change is good.

- Write your commit messages like an email: subject and body
- Imagine your commit message is an email sent to the maintainer, trying to convince him to merge your code<sup>2</sup>
- Don't use git commit -m

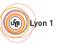

<sup>&</sup>lt;sup>2</sup>Not just imagination, see git send-email

### Good commit messages: examples

#### From Git's source code

https://github.com/git/git/commit/2939a1f70357d5b55232c2bf51e5ac32a4e7336c

#### mingw: bump the minimum Windows version to Vista

Quite some time ago, a last plea to the XP users out there who want to see Windows XP support in Git for Windows, asking them to get engaged and help, vanished into the depths of the universe.

We tried for a long time to play nice with the last remaining XP users who somehow manage to build Git from source, but a recent update of mingw-w64 (7.0.0.5233.e0c09544 -> 7.0.0.5245.edf66197) finally dropped the last sign of XP support, and Git for Windows' SDK is no longer able to build core Git's 'master' branch as a consequence. (Git for Windows' 'master' branch already bumped the minimum Windows version to Vista a while ago, so it is fine.)

It is time to require Windows Vista or later to build Git from source. This, incidentally, lets us use quite a few nice new APIs.

It also means that we no longer need the inet\_pton() and inet\_ntop() emulation, which is nice.

Signed-off-by: Johannes Schindelin <johannes.schindelin@gmx.de>
Signed-off-by: Junio C Hamano <qitster@pobox.com>

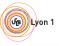

# Good commit messages: counter-example

GNU-style changelogs

https://github.com/emacs-mirror/emacs/commit/bd013a448b152a84cff9b18292d8272faf265447

\* lisp/replace.el (occur-garbage-collect-revert-args): New function

```
(occur-mode, occur-1): Use it.
(occur-region-start, occur-region-end, occur-region-start-line)
(occur-orig-line): Remove vars.
(occur-engine): Fix left over use of occur-region-start-line.
```

Nothing that the patch doesn't say already (5 lines, 0 bit of information), no idea what problem the commit is trying to solve.

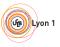

y? Clean Model Branches Local reflog Flows Tools Doc Ex

### Outline of this section

- Clean commits
  - Writing good commit messages
  - Partial commits with git add -p, the index

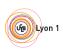

# Git Data Transport Commands http://osteele.com

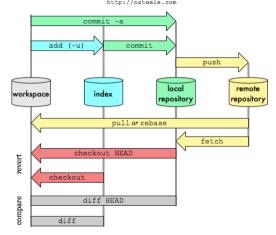

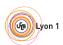

Clean Model Branches Local reflog Flows Tools Doc Ex

### The index, or "Staging Area"

- "the index" is where the next commit is prepared
- Contains the list of files and their content
- git commit transforms the index into a commit
- git commit -a stages all changes in the worktree in the index before committing. You'll find it sloppy soon.

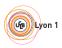

# Dealing with the index

#### Commit only 2 files:

```
git add file1.txt
git add file2.txt
git commit
```

#### Commit only some patch hunks:

```
git add -p
(answer yes or no for each hunk)
git commit
```

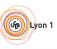

### git add -p: example

```
$ git add -p
00 - 1,7 + 1,7 00
 int main()
        int i;
        int i = 0;
        printf("Hello, ");
        i++;
Stage this hunk [y,n,q,a,d,/,K,g,e,?]? y
```

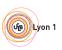

### git add -p: example

```
$ git add -p
@@ -1,7 +1,7 @@
 int main()
        int i;
        int i = 0:
        printf("Hello, ");
        i++;
Stage this hunk [y,n,q,a,d,/,K,q,e,?]? \mathbf{v}
00 - 5.6 + 5.6 00
        printf("i is %s\n", i);
        printf("i is %d\n", i);
Stage this hunk [y,n,q,a,d,/,K,g,e,?]? n
```

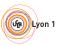

### git add -p: example

```
$ git add -p
00 - 1.7 + 1.7 00
 int main()
        int i;
        int i = 0:
        printf("Hello, ");
        i++;
Stage this hunk [y,n,q,a,d,/,K,q,e,?]? \mathbf{v}
00 - 5.6 + 5.6 00
        printf("i is %s\n", i);
        printf("i is %d\n", i);
Stage this hunk [y,n,q,a,d,/,K,g,e,?]? n
$ git commit -m "Initialize i properly"
[master c4ba68b] Initialize i properly
 1 file changed, 1 insertion(+), 1 deletion(-)
```

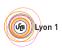

- Commits created with git add -p do not correspond to what you have on disk
- You probably never tested these commits ...
- Solutions:
  - ▶ git stash -k: stash what's not in the index
  - ▶ git rebase --exec: see later
  - (and code review)

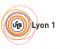

Why? Clean **Model** Branches Local reflog Flows Tools Doc Ex

### Outline

- Clean History: Why
- 2 Clean commi
- 3 Understanding Git
- Branches and tags in practi
- 5 Clean local histor
- Benairing mistakes: the reflo
- Mouldland
  - Workflow
- 8 Toolin
- More Documentation
- More Documentatio
- 10 Exercise

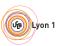

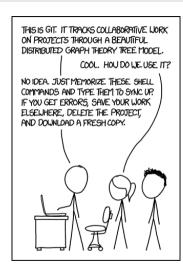

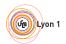

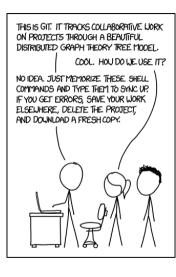

If that doesn't fix it, git.txt contains the phone number of a friend of mine who understands git. Just wait through a few minutes of "It's really pretty simple, just think of branches as..." and eventually you'll learn the commands that will fix everything.

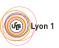

### Why do I need to learn about Git's internal?

- Beauty of Git: very simple data model (The tool is clever, the repository format is simple&stupid)
- Understand the model, and the 150+ commands will become simple!

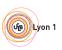

ny? Clean <mark>Model</mark> Branches Local reflog Flows Tools Doc Ex

### Outline of this section

- Understanding GitObjects, sha1
  - References

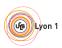

### Content of a Git repository: Git objects

blob Any sequence of bytes, represents file content

tree Associates object to pathnames, represents a directory

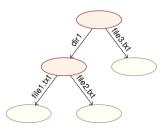

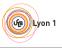

### Content of a Git repository: Git objects

blob Any sequence of bytes, represents file content

tree Associates object to pathnames, represents a directory

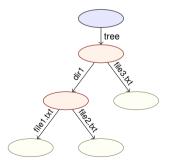

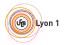

ny? Clean <mark>Model</mark> Branches Local reflog Flows Tools Doc Ex

# Content of a Git repository: Git objects

blob Any sequence of bytes, represents file content

tree Associates object to pathnames, represents a directory

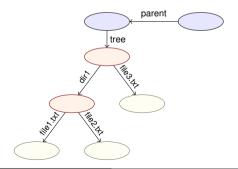

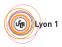

### Content of a Git repository: Git objects

blob Any sequence of bytes, represents file content

tree Associates object to pathnames, represents a directory

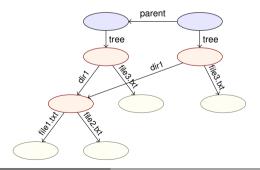

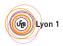

# Content of a Git repository: Git objects

blob Any sequence of bytes, represents file content

tree Associates object to pathnames, represents a directory

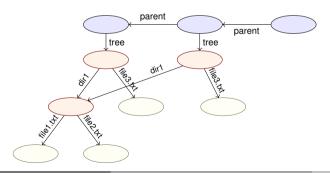

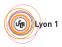

### Content of a Git repository: Git objects

blob Any sequence of bytes, represents file content

tree Associates object to pathnames, represents a directory

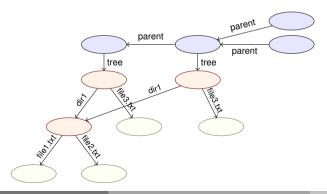

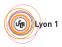

ny? Clean <mark>Model</mark> Branches Local reflog Flows Tools Doc Ex

### Content of a Git repository: Git objects

blob Any sequence of bytes, represents file content

tree Associates object to pathnames, represents a directory

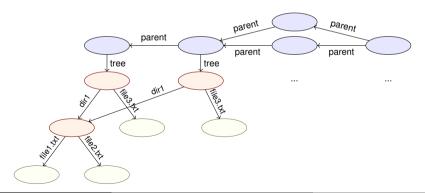

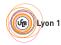

### Git objects: On-disk format

```
$ git log
commit 7a7fb77be431c284f1b6d036ab9aebf646060271
Author: Matthieu Moy <Matthieu.Moy@univ-lyon1.fr>
Date.
      Wed Jul 2 20:13:49 2014 +0200
   Initial commit
$ find .qit/objects/
.qit/objects/
.git/objects/fc
.qit/objects/fc/264b697de62952c9ff763b54b5b11930c9cfec
.git/objects/a4
.git/objects/a4/7665ad8a70065b68fbcfb504d85e06551c3f4d
.git/objects/7a
.git/objects/7a/7fb77be431c284f1b6d036ab9aebf646060271
.git/objects/50
.git/objects/50/a345788a8df75e0f869103a8b49cecdf95a416
.git/objects/26
.qit/objects/26/27a0555f9b58632be848fee8a4602a1d61a05f
```

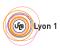

### Git objects: On-disk format

```
echo foo > README.txt; git add README.txt
$ git commit -m "add README.txt"
[master 5454e3b] add README.txt
 1 file changed, 1 insertion(+)
 create mode 100644 README.txt
$ find .git/objects/
.qit/objects/
.qit/objects/fc
.qit/objects/fc/264b697de62952c9ff763b54b5b11930c9cfec
.git/objects/a4
.git/objects/a4/7665ad8a70065b68fbcfb504d85e06551c3f4d
.git/objects/59
.git/objects/59/802e9b115bc606b88df4e2a83958423661d8c4
.git/objects/7a
.git/objects/7a/7fb77be431c284f1b6d036ab9aebf646060271
.git/objects/25
.qit/objects/25/7cc5642cb1a054f08cc83f2d943e56fd3ebe99
.git/objects/54
.git/objects/54/54e3b51e81d8d9b7e807f1fc21e618880c1ac9
. . .
```

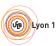

# Git objects: On-disk format

- By default, 1 object = 1 file
- Name of the file = object unique identifier content
- Content-addressed database:
  - Identifier computed as a hash of its content
  - Content accessible from the identifier
- Consequences:
  - Objects are immutable
  - Objects with the same content have the same identity (deduplication for free)
  - No known collision in SHA1 until recently, still very hard to find
     SHA1 uniquely identifies objects
  - Acyclic (DAG = Directed Acyclic Graph)

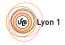

### On-disk format: Pack files

```
$ du -sh .qit/objects/
        .qit/objects/
68K
 ait ac
 du -sh .qit/objects/
    .git/objects/
24K
$ find .git/objects/
.git/objects/
.git/objects/pack
.git/objects/pack/pack-f9cbdc53005a4b500934625d...a3.idx
.git/objects/pack/pack-f9cbdc53005a4b500934625d...a3.pack
.git/objects/info
.qit/objects/info/packs
```

### More efficient format, no conceptual change (objects are still there)

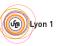

iv? Clea

\$ git log --oneline
5454e3b add README.txt
7a7fb77 Initial commit
\$ git cat-file -p 5454e3b

Model

tree 59802e9b115bc606b88df4e2a83958423661d8c4

ranahaa

0001

floa

Flows

Tools

Doc

# Exploring the object database

• git cat-file -p: pretty-print the content of an object

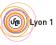

### Merge commits in the object database

```
$ git checkout -b branch HEAD^
Switched to a new branch 'branch'
$ echo foo > file.txt; git add file.txt
$ git commit -m "add file.txt"
[branch f44e9ab] add file.txt
 1 file changed, 1 insertion(+)
 create mode 100644 file.txt
$ git merge master
Merge made by the 'recursive' strategy.
 README.txt | 1 +
 1 file changed, 1 insertion(+)
 create mode 100644 README.txt
```

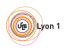

# Merge commits in the object database

```
$ git checkout -b branch HEAD^
$ echo foo > file.txt; git add file.txt
 git commit -m "add file.txt"
 git merge master
 git log --oneline --graph
    1a7f9ae (HEAD, branch) Merge branch 'master' into branch
  * 5454e3b (master) add README.txt
  I f44e9ab add file.txt
* 7a7fb77 Initial commit
$ git cat-file -p 1a7f9ae
tree 896dbd61ffc617b89eb2380cdcaffcd7c7b3e183
parent f44e9abff8918f08e91c2a8fefe328dd9006e242
parent 5454e3b51e81d8d9b7e807f1fc21e618880c1ac9
author Matthieu Moy <Matthieu.Moy@univ-lyon1.fr> 1404390461 +0200
committer Matthieu Moy <Matthieu.Moy@univ-lyon1.fr> 1404390461 +0200
```

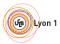

Merge branch 'master' into branch

### Snapshot-oriented storage

- A commit represents exactly the state of the project
- A tree represents only the state of the project (where we are, not how we got there)
- Renames are not tracked, but re-detected on demand
- Diffs are computed on demand (e.g. git diff HEAD HEAD^)
- Physical storage still efficient

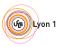

### Outline of this section

- Understanding Git
  - Objects, sha1
  - References

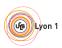

Why2 Clean

Model Branche

hoo

. a a l

Flows

Tools

Doc

### Branches, tags: references

### In Java:

```
String s; // Reference named s
   = new String("foo"); // Object pointed to by s
  String s2 = s; // Two refs for the same object
In Git: likewise!
 $ git log -oneline
 5454e3b add README.txt
  7a7fb77 Initial commit
 $ cat .git/HEAD
 ref: refs/heads/master
 $ cat .git/refs/heads/master
 5454e3b51e81d8d9b7e807f1fc21e618880c1ac9
 $ git symbolic-ref HEAD
 refs/heads/master
 $ git rev-parse refs/heads/master
  5454e3b51e81d8d9b7e807f1fc21e618880c1ac9
```

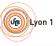

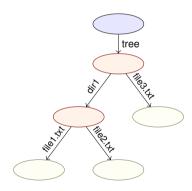

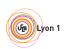

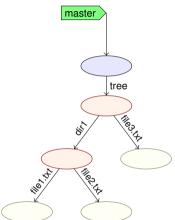

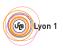

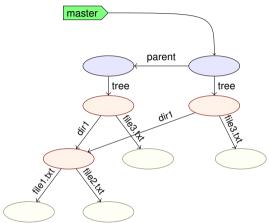

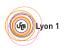

ny? Clean <mark>Model</mark> Branches Local reflog Flows Tools Doc Ex

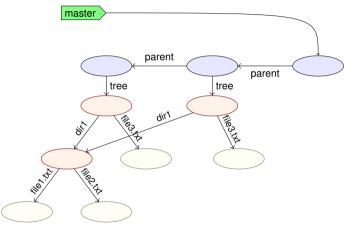

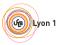

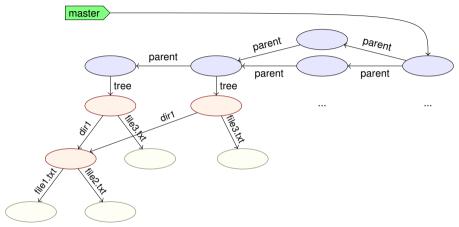

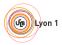

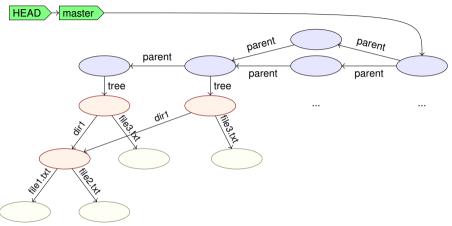

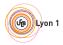

### Sounds Familiar?

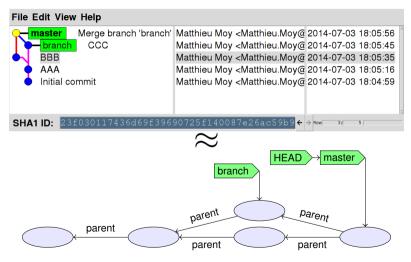

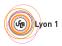

### Branches, HEAD, tags

- A branch is a ref to a commit
- A lightweight tag is a ref (usually to a commit) (like a branch, but doesn't move)
- Annotated tags are objects containing a ref + a (signed) message
- HEAD is "where we currently are"
  - ▶ If HEAD points to a branch, the next commit will move the branch
  - ▶ If HEAD points directly to a commit (detached HEAD), the next commit creates a commit not in any branch (warning!)

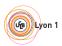

### Outline

- Clean History: Why?
- 2 Clean commi
  - Understanding G
- Branches and tags in practice
- Clean local histor
- Renairing mistakes: the refle
- Mouldland
  - Workflow
- Toolin
  - Mara Dagumantatia
- More Documentatio
- 10 Exercise

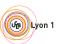

# Branches and Tags in Practice

Create a local branch and check it out:

git checkout -b branch-name

Switch to a branch:

git checkout branch-name

List local branches:

git branch

List all branches (including remote-tracking):

```
git branch -a
```

• Create a tag:

```
git tag tag-name
```

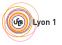

### Outline

- Clean History: Why
- 2 Clean comm
  - Understanding G
- Branches and tags in practice
- Clean local history
- Benairing mistakes: the reflo
- Workflow
  - Workflow
- 8 Toolin
  - Mara Dagumantatis
- More Documentation
- 10 Exercis

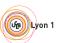

# Example

Implement git clone -c var=value: 9 preparation patches, 1 real (trivial) patch at the end!

https://github.com/git/git/commits/ 84054f79de35015fc92f73ec4780102dd820e452

Did the author actually write this in this order?

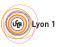

### Outline of this section

- Clean local history
  - Avoiding merge commits: rebase Vs merge
  - Rewriting history with rebase -i

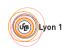

hv2 Clean

ranchas

Local

oflog

Flow

Tools

### C

# Merging With Upstream

Question: upstream (where my code should eventually end up) has new code, how do I get it in my repo?

• Approach 1: merge (default with git pull)

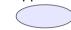

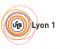

# Merging With Upstream

Question: upstream (where my code should eventually end up) has new code, how do I get it in my repo?

Approach 1: merge (default with git pull)

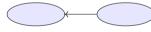

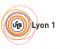

Question: upstream (where my code should eventually end up) has new code, how do I get it in my repo?

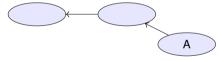

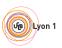

Question: upstream (where my code should eventually end up) has new code, how do I get it in my repo?

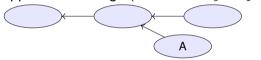

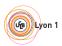

Question: upstream (where my code should eventually end up) has new code, how do I get it in my repo?

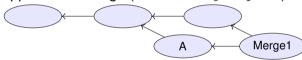

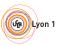

## Merging With Upstream

Question: upstream (where my code should eventually end up) has new code, how do I get it in my repo?

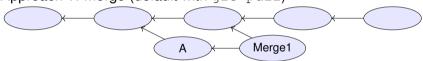

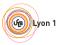

# Merging With Upstream

Question: upstream (where my code should eventually end up) has new code, how do I get it in my repo?

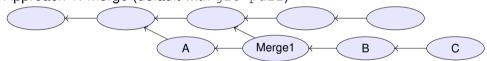

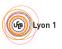

Question: upstream (where my code should eventually end up) has new code, how do I get it in my repo?

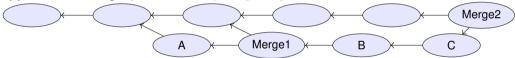

- Drawbacks:
  - Merge1 is not relevant, distracts reviewers (unlike Merge2).

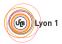

# Merging With Upstream

Question: upstream (where my code should eventually end up) has new code, how do I get it in my repo?

Approach 2: no merge

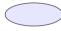

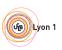

# Merging With Upstream

Question: upstream (where my code should eventually end up) has new code, how do I get it in my repo?

Approach 2: no merge

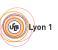

# Merging With Upstream

Question: upstream (where my code should eventually end up) has new code, how do I get it in my repo?

Approach 2: no merge
 A

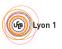

# Merging With Upstream

Question: upstream (where my code should eventually end up) has new code, how do I get it in my repo?

Approach 2: no merge

 A

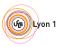

## Merging With Upstream

Question: upstream (where my code should eventually end up) has new code, how do I get it in my repo?

Approach 2: no merge

 A

 B

 C

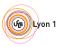

# Merging With Upstream

Question: upstream (where my code should eventually end up) has new code, how do I get it in my repo?

Approach 2: no merge

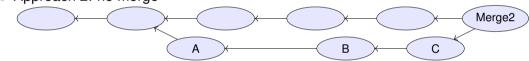

- Drawbacks:
  - ► In case of conflict, they have to be resolved by the developer merging into upstream (possibly after code review)
  - Not always applicable (e.g. "I need this new upstream feature to continue working")

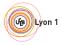

Mhy? Clean Model Branches

# Merging With Upstream

Question: upstream (where my code should eventually end up) has new code, how do I get it in my repo?

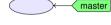

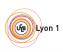

Question: upstream (where my code should eventually end up) has new code, how do I get it in my repo?

• Approach 3: rebase (git rebase or git pull --rebase)

master

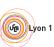

# Merging With Upstream

Question: upstream (where my code should eventually end up) has new code, how do I get it in my repo?

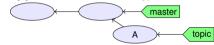

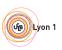

## Merging With Upstream

Question: upstream (where my code should eventually end up) has new code, how do I get it in my repo?

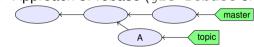

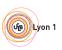

## Merging With Upstream

Question: upstream (where my code should eventually end up) has new code, how do I get it in my repo?

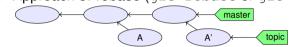

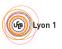

## Merging With Upstream

Question: upstream (where my code should eventually end up) has new code, how do I get it in my repo?

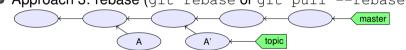

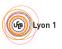

# Merging With Upstream

Question: upstream (where my code should eventually end up) has new code, how do I get it in my repo?

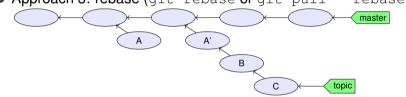

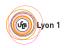

## Merging With Upstream

Question: upstream (where my code should eventually end up) has new code, how do I get it in my repo?

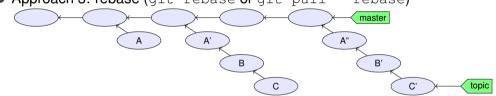

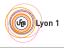

# Merging With Upstream

Question: upstream (where my code should eventually end up) has new code, how do I get it in my repo?

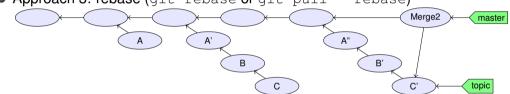

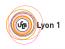

## Merging With Upstream

Question: upstream (where my code should eventually end up) has new code, how do I get it in my repo?

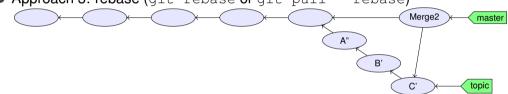

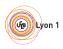

## Merging With Upstream

Question: upstream (where my code should eventually end up) has new code, how do I get it in my repo?

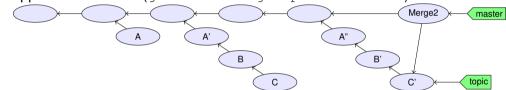

- Drawbacks: rewriting history implies:
  - ► A', B, C, A", B' probably haven't been tested (never existed on disk)
  - ▶ What if someone branched from A, A', B or C?
  - Basic rule: don't rewrite published history

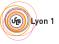

#### Outline of this section

- Clean local history
  - Avoiding merge commits: rebase Vs merge
  - Rewriting history with rebase -i

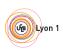

## Rewriting history with rebase -i

- git rebase: take all your commits, and re-apply them onto upstream
- git rebase -i: show all your commits, and asks you what to do when applying them onto upstream:

```
pick ca6ed7a Start feature A
pick e345d54 Bugfix found when implementing A
pick c03fffc Continue feature A
pick 5bdb132 Oops, previous commit was totally buggy
```

```
# Rebase 9f58864..5bdb132 onto 9f58864

# Commands:
# p, pick = use commit
# r, reword = use commit, but edit the commit message
# e, edit = use commit, but stop for amending
# s, squash = use commit, but meld into previous commit
# f, fixup = like "squash", but discard this commit's log message
# x, exec = run command (the rest of the line) using shell
# These lines can be re-ordered; they are executed from top to bottom.
# If you remove a line here THAT COMMIT WILL BE LOST.
# However, if you remove everything, the rebase will be aborted.
```

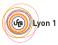

#### git rebase -i commands (1/2)

- p. pick use commit (by default)
- r. reword use commit, but edit the commit message Fix a typo in a commit message
  - e, edit use commit, but stop for amending
    - Once stopped, use git add -p, git commit -amend, ...
- s, squash use commit, but meld into previous commit
  - f. fixup like "squash", but discard this commit's log message
    - Very useful when polishing a set of commits (before or after review): make a bunch of short fixup patches, and squash them into the real commits. No one will know you did this mistake ;-).

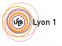

#### git rebase -i commands (2/2)

- x, exec run command (the rest of the line) using shell
  - Example: exec make check. Run tests for this commit, stop if test fail.
  - Use git rebase -i --exec 'make check' to run make check for each rebased commit

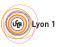

<sup>&</sup>lt;sup>3</sup>Implemented by Ensimag students!

#### Outline

- Clean History: Why
- Clean commi
  - Understanding G
- Branches and tags in practic
- Clean local histor
- 6 Repairing mistakes: the reflog
- A ....
  - Workflow
  - Toolin
- More Documentation
- 0 Exercise

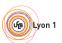

- Remember the history of local refs.
- $\bullet \neq$  ancestry relation.

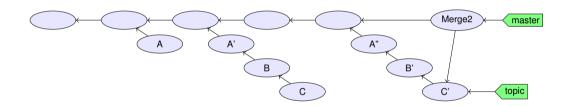

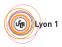

- Remember the history of local refs.
- $\bullet \neq$  ancestry relation.

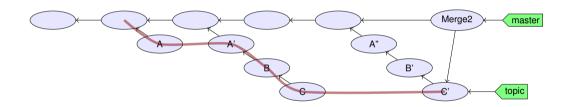

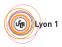

- Remember the history of local refs.
- $\bullet \neq$  ancestry relation.

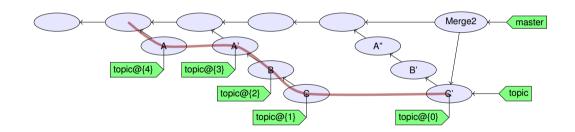

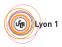

- Remember the history of local refs.
- $\bullet \neq$  ancestry relation.

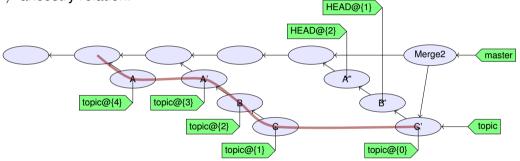

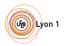

- Remember the history of local refs.
- $\bullet \neq$  ancestry relation.

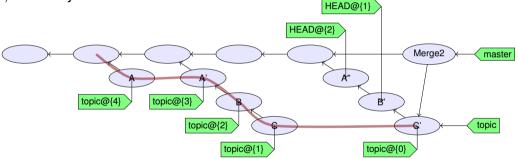

- ref@{n}: where ref was before the n last ref update.
- ref~n: the n-th generation ancestor of ref
- ref^: first parent of ref
- git help revisions for more

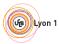

#### Outline

- Clean History: Why
- 2 Clean comm
- 3 Understanding G
- Branches and tags in practi
- Clean local histor
- Renairing mistakes: the reflo
- Monteflass
  - Workflows
- 8 Toolin
- More Documentation
- 10 Exercise

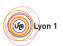

#### Outline of this section

- Workflows
  - Centralized Workflow with a Shared Repository
  - Triangular Workflow with pull-requests
  - Code Review in Triangular Workflows

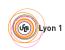

#### Centralized workflow

```
do {
   while (nothing interesting())
      work();
   while (uncommitted changes()) {
      while (!happy) { // git diff --staged ?
         while (!enough) git add -p;
         while (too much) git reset -p;
      git commit; // no -a
      if (nothing_interesting())
         git stash;
   while (!happy)
      git rebase -i:
} while (!done);
git push; // send code to central repository
```

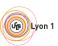

hy? Clean Model Branches Local reflog **Flows** Tools Doc Ex

#### Outline of this section

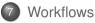

- Centralized Workflow with a Shared Repository
- Triangular Workflow with pull-requests
- Code Review in Triangular Workflows

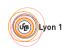

v? Clean Model Branches Local reflog **Flows** Tools Doc Ex

## Triangular Workflow with pull-requests

- Developers pull from upstream, and push to a "to be merged" location
- Someone else reviews the code and merges it upstream

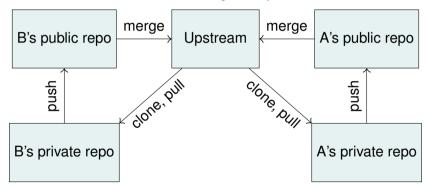

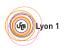

# Pull-requests in Practice

Contributor create a branch, commit, push

Contributor click "Create pull request" (GitHub, GitLab, BitBucket, ...), or git request-pull

Maintainer receives an email

Maintainer review, comment, ask changes

Maintainer merge the pull-request

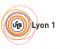

hy? Clean Model Branches Local reflog **Flows** Tools Doc Ex

#### Outline of this section

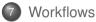

- Centralized Workflow with a Shared Repository
- Triangular Workflow with pull-requests
- Code Review in Triangular Workflows

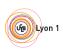

#### Code Review

- What we'd like:
  - A writes code, commits, pushes
  - B does a review
  - B merges to upstream
- What usually happens:
  - A writes code, commits, pushes
  - B does a review
  - B requests some changes
  - 4 ... then ?

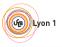

# **Iterating Code Reviews**

- At least 2 ways to deal with changes between reviews:
  - Add more commits to the pull request and push them on top
  - Rewrite commits (rebase -i,...) and overwrite the old pull request
    - The resulting history is clean
    - Much easier for reviewers joining the review effort at iteration 2
    - e.g. On Git's mailing-list, 10 iterations is not uncommon.

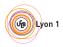

Clean Model Branches Local reflog Flows Tools Doc Ex

# Triangular Workflow: Advantages

- Beginners integration:
  - start committing on day 0
  - get reviewed later
- In general:
  - Do first
  - Ask permission after
- For Open-Source:
  - Anyone can contribute in good condition
  - "Who's the boss?" is a social convention

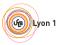

Why? Clean Model Branches Local reflog Flows **Tools** Doc Ex

### Outline

- Clean History: Why?
- Clean commi
- Understanding G
- Branches and tags in practice
- Clean local histor
- Benairing mietakes: the refle
- **....** 
  - Workflow
- 8 Tooling
- More Documentation
- 0 Exercise

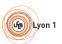

/? Clean Model Branches Local reflog Flows **Tools** Doc Ex

#### Tools ...

- Necessary for development (compiler, text editor)
- Catch mistakes early (tests, code analysis)
- Automate stuff (I'm lazy, too)

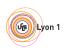

# A Small Example: MechanicalSoup (Python library)

Disclaimer: I'm one of the authors

- Small library (400 LOC of Python + 1000 LOC of tests) for browsing websites
- Small, developed on free-time ⇒ no planning, no real methodology
- Tries to follow best practices and uses many fun tools
- Let's go trough a few of them... (you can do similar things with Lyon1's GitLab)

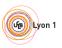

Why? Clean Model Branches Local reflog Flows **Tools** Doc Ex

# Hosting: Git, GitHub

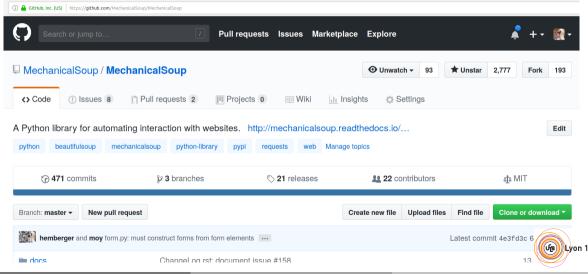

Vhy? Clean Model Branches Local reflog Flows **Tools** Doc Ex

# Report bugs, discuss future features: issue tracker

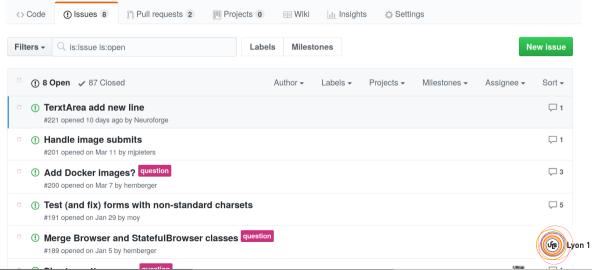

Why? Clean Model Branches Local reflog Flows **Tools** Doc Ex

# Submit code: pull-requests

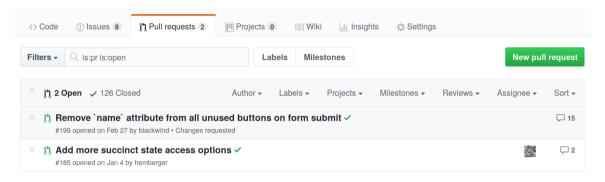

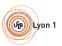

y? Clean Model Branches Local reflog Flows **Tools** Doc

# Automated checks on pull-requests

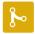

| 0 | Changes requested 1 review requesting changes Learn more.        | F               | Hide all reviewers |
|---|------------------------------------------------------------------|-----------------|--------------------|
| × | moy requested changes                                            | Approve changes | Dismiss review     |
| • | All checks have passed 4 successful checks                       |                 | Hide all checks    |
| ~ | LGTM analysis: Python — No alert changes                         |                 | Details            |
| ~ | codecov/patch — 100% of diff hit (target 100%)                   |                 | Details            |
| ~ | codecov/project — 100% (+0%) compared to a965643                 |                 | Details            |
| ~ | continuous-integration/travis-ci/pr — The Travis CI build passed | d               | Det                |
|   |                                                                  |                 |                    |

Tools

# Documentation automatically generated at each push (readthedocs)

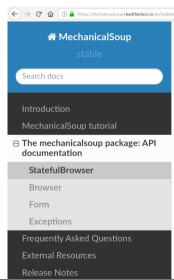

#### StatefulBrowser

class mechanicalsoup. Stateful Browser (\*args, \*\*kwargs)

Bases: mechanicalsoup.browser.Browser

An extension of Browser that stores the browser's state and provides many convenient functions for interacting with HTML elements. It is the primary tool in MechanicalSoup for interfacing with websites.

Parameters:

- session Attach a pre-existing requests Session instead of constructing a new one.
- soup config Configuration passed to BeautifulSoup to affect the way HTML is parsed. Defaults to ('features': '1xm1') If overriden, it is highly recommended to specify a parser. Otherwise. BeautifulSoup will issue a warning and pick one for you, but the parser it chooses may be different on different machines.
- requests\_adapters Configuration passed to requests, to affe (பீத்) Lyon 1 way HTTP requests are performed.
- raise on 404 If True, raise LinkNotFoundError when visitin

< 75 / 84 >

## About pull-requests and checks ...

- Anyone can submit a pull-request
- Pull-requests trigger build + tests + coverage check + style check + static analysis
  - ► Test failing ⇒ fail
  - ► Incompatibility with one supported version of Python ⇒ fail
  - Incorrect style (lines >80 characters, mis-placed space, ...) ⇒ fail
  - ▶ Line of code not covered by a test ⇒ fail
  - ▶ Bad pattern detected by code analysis ⇒ fail
- How we did all that? Mainly "use tools/services" and 30-lines long .travis.yml file.

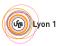

## Automated testing

(Because life it too short to spend time on manual testing)

#### Code that tests code:

```
def test_no_404(httpbin):
    browser = mechanicalsoup.StatefulBrowser()
    resp = browser.open(httpbin + "/nosuchpage")
    assert resp.status_code == 404
```

#### • General form of automated tests:

```
def name_of_test_function():
    # given
    some_object = ...
# when
    some_object.some_action(...)
# then
    assert ...
```

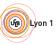

ny? Clean Model Branches Local reflog Flows **Tools** Doc Ex

### Outline of this section

- 8 Tooling
  - Continuous Integration

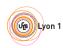

# Continuous Integration: example with GitLab-CI

https://gitlab.com/moy/gitlab-ci-demo

```
• Configuration (.gitlab-ci.yml):
  before script:
    - pip install flake8
    - pip install rstcheck
 python_3_5:
    image: python:3.5
    script:
    - flake8 .
    - rstcheck * rst
    - ./test.pv
 python 2 7:
    image: python:3.5
    script:
    - ./test.pv
```

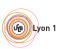

v2 Clas

/lodol

# Continuous Integration: example with GitHub and Travis-CI

https://github.com/moy/travis-demo

```
• Configuration (.travis.yml):
```

```
language: python
python:
    - "2.7"
    - "3.4"
install:
    - pip install pep8
script:
    - pep8 main.py
    - ./test.py
```

• Use: work as usual ;-). Tests launched at each git push.

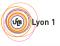

ny? Clean Model Branches Local reflog Flows Tools **Doc** 

#### Outline

- Clean History: Why?
- 2 Clean commi
- 3 Understanding G
- Branches and tags in practi
- Clean local histor
- Bengiring mietakes: the reflo
- .....
  - Workflow
- 8 Toolin
- 9 More Documentation
- 0 Exercise

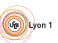

v2 Clas

dol

n a la a a

. . . . .

floo

Flow

Tools

#### More Documentation

- http://ensiwiki.ensimag.fr/index.php/Maintenir\_un\_historique\_ propre\_avec\_Git
- http://ensiwiki.ensimag.fr/index.php/Ecrire\_de\_bons\_messages\_de\_commit\_avec\_Git

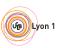

Why? Clean Model Branches Local reflog Flows Tools Doc Ex

#### Outline

- Clean History: Why
- 2 Clean comm
- 3 Understanding G
- Branches and tags in practice
- 5 Clean local histor
- Renairing mistakes: the reflor
- Mouldland
- Workflow
- 8 Toolin
- More Documentatio
- More Documentatio
- 10 Exercises

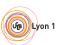

#### Exercises

- Visit https://github.com/moy/dumb-project.git
- Fork it from the web interface (or just git clone)
- Clone it on your machine
- Repair the dirty history!

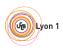